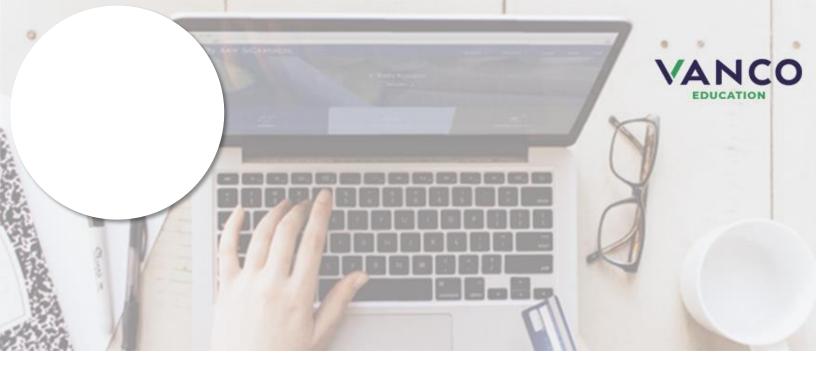

# **Attention Families!**

Pay when most convenient or **set up auto-replenish payments** with a computer or any device with internet access at <u>https://stvrain.revtrak.net/</u>. The district Web Store also updates (existing integrations) with payments!

No longer worry about your student's low food account balance! The district offers automatic payments to your student's meal account.

Save time and be confident your student's account is funded when needed. Set up auto-replenish with eCheck, credit card, or debit card.

## **Nutrition Services**

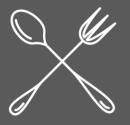

Visit https://stvrain.revtrak.net/to pay fees online.

## Auto-Replenish Saves Time and Eliminates Hassle

Set up Food Account

Auto-Replenish

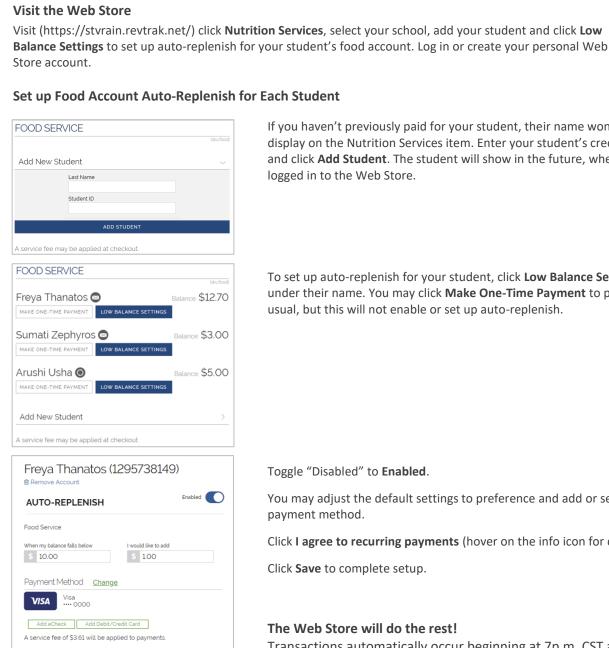

I agree to recurring payments. @

LOW BALANCE EMAIL

Email Threshold \$ 0.00

Once Daily

Send low balance emails Once per occurence

CANCEL

Enabled 🚺

Monthly

Weekly

Visit the Web Store

https://stvrain.revtrak.net

If you haven't previously paid for your student, their name won't display on the Nutrition Services item. Enter your student's credentials and click Add Student. The student will show in the future, when logged in to the Web Store.

The Web Store

will do the rest!

To set up auto-replenish for your student, click Low Balance Settings under their name. You may click Make One-Time Payment to pay as usual, but this will not enable or set up auto-replenish.

Toggle "Disabled" to **Enabled**.

You may adjust the default settings to preference and add or select a payment method.

Click I agree to recurring payments (hover on the info icon for details).

Click Save to complete setup.

### The Web Store will do the rest!

Transactions automatically occur beginning at 7p.m. CST and are confirmed with an email sent to the account holder.

#### Adjust settings or view payments at any time.

Settings can be adjusted at any time on the Nutrition Services item or in your Web Store "My Account" settings. Log in to the Web Store to manage settings or view payment history.